# ELECTRONIC **ASSEMBLY**

new display design

# EA DOGM204-A

# INCL. CONTROLLER SSD1803A FOR 4-/8-BIT, SPI AND I2C

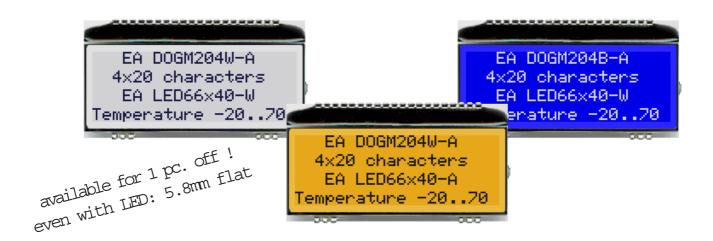

#### **TECHNICAL DATA**

- \* HIGH-CONTRAST LCD SUPERTWIST DISPLAY
- \* OPTIONAL LED BACKLIGHT UNITS IN DIFFERENT COLORS
- \* 4x20 CHARACTER WITH 4.8 mm HEIGHT
- \* SSD1803A CONTROLLER FOR 4-/8-BIT, SPI (4-WIRE) AND I2C (2-WIRE) INTERFACE
- \* SINGLE POWER SUPPLY +3.3V (typically 250µA)
- \* NO ADDITIONAL VOLTAGES REQUIRED
- \* OPERATING TEMPERATURE RANGE -20 THROUGH +70°C
- \* LED BACKLIGHT 3 through 80mA@3.3V or 2 through 40mA@5V
- \* NO MOUNTING REQUIRED, SIMPLY SOLDER INTO PCB
- \* 3 DIFFERENT CHARACTER SETS (CYRILLIC, ENGLISH-JAPANESE AND EUROPEAN) INCLUDED IN THE SAME CONTROLLER
- \* 2 VIEWING DIRECTION POSSIBLE (BOTTOM AND TOP VIEW)

# ORDERING CODE

EA DOGM204x-A LCD MODULE 4x20 - 4.8 mm

x: B = blue background

W = white background transfelctive

 $S = black\ background$ 

N=white background reflective

EA LED66X40-W LED BACKLIGHT, WHITE LED BACKLIGHT, AMBER EA LED66X40-A LED BACKLIGHT, GREEN/RED EA LED66X40-GR

USB TEST BOARD FOR PC (WINDOWS) **EA 9780-3USB** 

SOCKET CONNECTOR 4.8 mm HIGH (1x20-PIN, 2.54mm PITCH) EA FL-22P

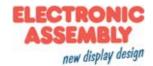

#### **EA DOG SERIES**

With its EA DOG series, ELECTRONIC ASSEMBLY presents the world's first display series which will run on 3.3 V systems without auxiliary power.

Unlike normal LCD modules, you order the display and the corresponding backlight separately. This gives you a wealth of possible combinations.

Designed for compact hand-held devices, this modern LCD range provides a number of real benefits with or without backlight:

- \* extremely compact at 66 x 40 mm at the standard font size of 4.8 mm (4 x 10)
- ultra-flat at 2.0 mm without backlight or 5.8 mm including LED backlight
- \* 4-bit, 8-bit, SPI interface (4-wire) and I<sup>2</sup>C (2-wire)
- \* typical power consumption of only 250µA in full operation (LED white backlight as of 3mA)
- \* easy installation by simply soldering into the board
- \* A whole range of design variants can be supplied as of single units
- Changing background color

# **LED BACKLIGHTS**

6 different variants are available for individual backlighting: white, yellow/green, blue, red, amber and full color.

For monochrome backlights, 2 separate LED paths are available, which can be switched in parallel or in series to ideally match the system voltage. This means that all the backlights can be run either at 5 V or at 3.3 V.

Operation of the backlight requires an external series resistor for current limiting. This can be calculated from R=U/I; you will find the values in the table. To improve life time it is recommanded to use a current source only.

The operating life of the yellow/green, red and amber backlights is 100,000 hours and that of the white and blue backlights much shorter. <a href="Important: Never operate the backlight directly">Important: Never operate the backlight directly on a 5 V/3.3V supply, as this can immediately destroy the LEDs!</a>

| amber                 | Forward | Current | Limiting resistor |        |  |  |
|-----------------------|---------|---------|-------------------|--------|--|--|
| EA LED66x40-A         | voltage | max.    | @ 3,3 V           | @ 5 V  |  |  |
| Connected in parallel | 2,1 V   | 72 mA   | 18 ohm            | 47 ohm |  |  |
| Connected in series   | 6,3 V   | 24 mA   | -                 | -      |  |  |

| white                 | Forward | Current | Limiting resistor |        |  |  |
|-----------------------|---------|---------|-------------------|--------|--|--|
| EA LED66x40-W         | voltage | max.    | @ 3,3 V           | @ 5 V  |  |  |
| Connected in parallel | 3,2 V   | 90 mA   | 1,2 ohm           | 24 ohm |  |  |
| Connected in series   | 9,6 V   | 30 mA   | -                 | -      |  |  |

| green/red           | Forward | Current | Limiting resistor |        |  |  |
|---------------------|---------|---------|-------------------|--------|--|--|
| EA LED66x40-GR      | voltage | max.    | @ 3,3 V           | @ 5 V  |  |  |
| red path (ARG/CR)   | 2,1 V   | 80 mA   | 24 ohm            | 48 ohm |  |  |
| green path (ARG/CG) | 2,1 V   | 80 mA   | 18 ohm            | 39 ohm |  |  |

# **INSTALLATION**

First, the display and the corresponding backlight are clipped together. The complete unit is then inserted into a PCB and soldered. Note that the 4 pins for the backlight must also be soldered from the top.

<u>Important:</u> There are one or two protective films on the display (top and/or rear side) and one on each backlight. Those have to be removed during or after production.

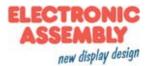

#### **4 DIFFERENT TECHNOLOGIES**

As a standard we provide 4 different technologies as STN and FSTN:

| display type                                          | technology                       | optional<br>backlight                   | readability                             | display color<br>non<br>backlighted | display color<br>with<br>backlighted   | recommende<br>backlight<br>color |
|-------------------------------------------------------|----------------------------------|-----------------------------------------|-----------------------------------------|-------------------------------------|----------------------------------------|----------------------------------|
| EA DOGM204W-A FSTN positiv white LED transflective    | FSTN pos.<br>transflective       | it's fine with and<br>without backlight | readable even<br>without<br>backlight   | black on white                      | black on backlight<br>color            | white, blue, RGB                 |
| EA DOGM2048-A STN negativ blue white LED transmissive | STN neg. blue<br>transmissive    | usage only with<br>backlight            |                                         |                                     | backlight color on<br>blue background  | white,<br>yellow/green           |
| EA DOGM2048-A FSTN negativ white LED transmissive     | FSTN neg.<br>transmissive        | usage only with<br>backlight            |                                         |                                     | backlight color on<br>black background | white, RGB                       |
| EA DOGM204N-A FSTN positiv reflective no backlight    | FSTN pos.<br>white<br>reflective | no backlight possible                   | finest readable<br>without<br>backlight | black on white                      |                                        |                                  |

# **3 DIFFERENT BACKLIGHTS**

3 different backlight colors are available to match equipments design as much as possible. The most effective and brightest one is the white one EA LED66x40-W.

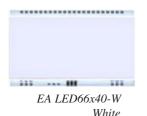

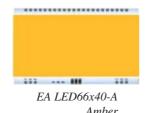

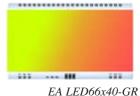

Bi-color green and red

When you can see black and white pictures only here on this page then you're able to download a coloured version from our website <a href="http://www.lcd-module.de/eng/pdf/doma/dogm204e.pdf">http://www.lcd-module.de/eng/pdf/doma/dogm204e.pdf</a>

# **USB-TEST BOARD EA 9780-3USB**

For easy startup, a USB test board is available that can be connected to a PC. An USB cable and a Windows software is supplied with the product. This allows individual text and to be displayed directly on the connected display.

# **SIMULATION WITH WINDOWS**

A simulator window also displays the contents of the display. The software can simulate all the displays and colors even without the hardware. You can download the software free from our website: <a href="http://www.lcd-module.de/deu/disk/startdog\_v20.zip">http://www.lcd-module.de/deu/disk/startdog\_v20.zip</a>

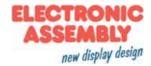

#### **APPLICATION EXAMPLES**

Different wiring must be used depending on the interface.

Note that the COG technology means that the current capacity of the outputs is limited. Therefore, a large load on the bus may cause signal loops and unclean levels. If in doubt, additional pull-down resistors (8051) are required or additional waits/NOPs must be incorporated.

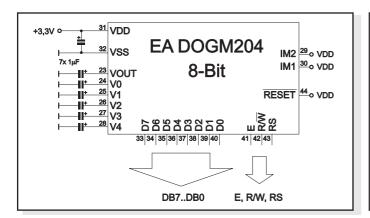

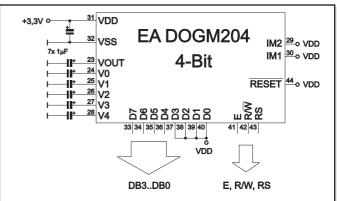

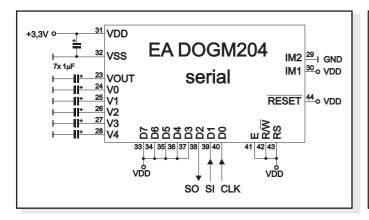

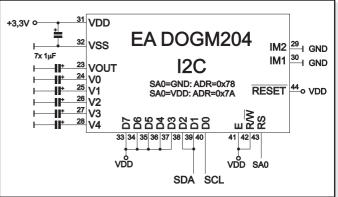

# 12:00 VIEWING ANGLE, TOP VIEW OPTION

If the display is read mostly from above (on the front of a laboratory power supply unit, for example), the preferred angle of viewing can be set to 12 o'clock. This rotates the display by 180°. A slightly different initialization setup is required for this.

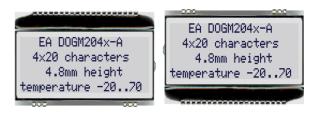

6 o'clock (Bottom View)

12 o'clock (Top View)

# **SETTING THE CONTRAST**

The contrast on all displays of the EA DOG series can be set with a command. This is done using bits C0 through C5 in the commands "Contrast Set" and "Power/Icon Control/Contrast Set". Generally, the contrast is set once and kept constant across the entire operating temperature range (-20 through  $+70^{\circ}$ C) thanks to the integrated temperature compensation function.

Even when run at 3.3 V, the displays do not require any additional negative voltage!

|               | Contrast set (8-Bit)                                    |    |     |     |     |     |     |     |     |     |      |                                              |  |  |  |
|---------------|---------------------------------------------------------|----|-----|-----|-----|-----|-----|-----|-----|-----|------|----------------------------------------------|--|--|--|
| 0             | ommand RS RW DB7 DB6 DB5 DB4 DB3 DB2 DB1 DB0 Hex Remark |    |     |     |     |     |     |     |     |     |      |                                              |  |  |  |
| Command       | RS                                                      | нw | DB7 | DB6 | DB5 | DB4 | DB3 | DB2 | DB1 | DB0 | Hex  | Hemark                                       |  |  |  |
| Function Set  | 0                                                       | 0  | 0   | 0   | 1   | 1   | 1   | 0   | 0   | 1   | \$39 | 8-Bit data length extension Bit RE=0; IS=1   |  |  |  |
| Power control | 0                                                       | 0  | 0   | 1   | 0   | 1   | 0   | 1   | 1   | 1   | \$57 | Booster on and set contrast (DB1=C5, DB0=C4) |  |  |  |
| Contrast Set  | 0                                                       | 0  | 0   | 1   | 1   | 1   | 0   | 0   | 1   | 0   | \$72 | Set contrast (DB3-DB0=C3-C0)                 |  |  |  |
| Function Set  | 0                                                       | 0  | 0   | 0   | 1   | 1   | 1   | 0   | 1   | 0   | \$38 | 8-Bit data length extension Bit RE=0; IS=0   |  |  |  |

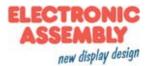

# **INITIALISATION EXAMPLES**

|                      | Init example 8-Bit (also valid for SPI and I2C) |     |     |     |     |     |     |     |     |     |      |                                              |  |  |  |
|----------------------|-------------------------------------------------|-----|-----|-----|-----|-----|-----|-----|-----|-----|------|----------------------------------------------|--|--|--|
| Command              | RS                                              | R/W | DB7 | DB6 | DB5 | DB4 | DB3 | DB2 | DB1 | DB0 | Hex  | Remark                                       |  |  |  |
| Function Set         | 0                                               | 0   | 0   | 0   | 1   | 1   | 1   | 0   | 1   | 0   | \$3A | 8-Bit data length extension Bit RE=1; REV=0  |  |  |  |
| Extended funcion set | 0                                               | 0   | 0   | 0   | 0   | 0   | 1   | 0   | 0   | 1   | \$09 | 4 line display                               |  |  |  |
| Entry mode set       | 0                                               | 0   | 0   | 0   | 0   | 0   | 0   | 1   | 1   | 0   | \$06 | bottom view                                  |  |  |  |
| Bias setting         | 0                                               | 0   | 0   | 0   | 0   | 1   | 1   | 1   | 1   | 0   | \$1E | BS1=1                                        |  |  |  |
| Function Set         | 0                                               | 0   | 0   | 0   | 1   | 1   | 1   | 0   | 0   | 1   | \$39 | 8-Bit data length extension Bit RE=0; IS=1   |  |  |  |
| Internal OSC         | 0                                               | 0   | 0   | 0   | 0   | 1   | 1   | 0   | 1   | 1   | \$1B | BS0=1 -> Bias=1/6                            |  |  |  |
| Follow er control    | 0                                               | 0   | 0   | 1   | 1   | 0   | 1   | 1   | 1   | 0   | \$6E | Devider on and set value                     |  |  |  |
| Pow er control       | 0                                               | 0   | 0   | 1   | 0   | 1   | 0   | 1   | 1   | 1   | \$57 | Booster on and set contrast (DB1=C5, DB0=C4) |  |  |  |
| Contrast Set         | 0                                               | 0   | 0   | 1   | 1   | 1   | 0   | 0   | 1   | 0   | \$72 | Set contrast (DB3-DB0=C3-C0)                 |  |  |  |
| Function Set         | 0                                               | 0   | 0   | 0   | 1   | 1   | 1   | 0   | 1   | 0   | \$38 | 8-Bit data length extension Bit RE=0; IS=0   |  |  |  |
| Display On           | 0                                               | 0   | 0   | 0   | 0   | 0   | 1   | 1   | 1   | 1   | \$0F | Display on, cursor on, blink on              |  |  |  |

|                  |    |     |     | ı   | nit | exa | mp           | le 4-Bit                                     |
|------------------|----|-----|-----|-----|-----|-----|--------------|----------------------------------------------|
| Command          | RS | R/W | DB7 | DB6 |     | DB4 | <del>-</del> | Remark                                       |
| Synchronize 1    | 0  | 0   | 0   | 0   | 1   | 1   | \$33         | Make sure to switch to 8 bit data length     |
|                  |    | -   | 0   | 0   | 1   | 1   |              | , v                                          |
| Synchronize 2    | 0  | 0   | 0   | 0   | 1   | 1   | \$32         | Switch to 4 Bit data length                  |
|                  |    |     | 0   | 0   | 1   | 0   |              |                                              |
| Function Set     | 0  | 0   | 1   | 0   | 1   | 0   | \$2A         | 4-Bit data length extension Bit RE=1; REV=0  |
| Extended funcion | 0  | 0   | 0   | 0   | 0   | 0   | Ф00          | 4 line diamen.                               |
| set              | U  | U   | 1   | 0   | 0   | 1   | \$09         | 4 line display                               |
| Entry mode set   | 0  | 0   | 0   | 0   | 0   | 0   | \$06         | bottom view                                  |
| Littly mode set  | Ŭ  | Ů   | 0   | 1   | 1   | 0   | φοσ          | BORTOTT VICW                                 |
| Bias setting     | 0  | 0   | 0   | 0   | 0   | 1   | \$1E         | 4-Bit data length extension Bit RE=0; IS=1   |
|                  |    |     | 1   | 1   | 1   | 0   | *            |                                              |
| Function Set     | 0  | 0   | 0   | 0   | 1   | 0   | \$29         | 4-Bit data length extension Bit RE=0; IS=1   |
|                  |    |     | 0   | 0   | 1   | 1   |              |                                              |
| Internal OSC     | 0  | 0   | 1   | 0   | 1   | 1   | \$1B         | 4-Bit data length extension Bit RE=0; IS=1   |
| Follower control | 0  | 0   | 0   | 1   | 1   | 0   | ¢c-          | Devider on and set value                     |
| Follower Control | Ů  | Ů   | 1   | 1   | 1   | 0   | фо⊏          | Devider on and set value                     |
| Power control    | 0  | 0   | 0   | 1   | 0   | 1   | \$57         | Booster on and set contrast (DB1=C5, DB0=C4) |
| 1 OWEI COILLOI   | Ľ  | Ŭ   | 0   | 1   | 1   | 1   | ψΟ1          | Dooster on and set contrast (DD1=03, DD0=04) |
| Contrast Set     | 0  | 0   | 0   | 1   | 1   | 1   | \$72         | Set contrast (DB3-DB0=C3-C0)                 |
|                  |    |     | 0   | 0   | 1   | 0   | -            |                                              |
| Function Set     | 0  | 0   | 0   | 0   | 0   | 1   | \$28         | 4-Bit data length extension Bit RE=0; IS=0   |
|                  |    |     | 0   | 0   | 0   | 0   |              |                                              |
| Display on       | 0  | 0   | 1   | 1   | 1   | 1   | \$0F         | Display on, cursor on, blink on              |

Further information about the commands of the SSD1803A, please refer to the datasheet:

http://www.lcd-module.de/fileadmin/eng/pdf/zubehoer/ssd1803a 2 0.pdf

# **CREATING YOUR OWN CHARACTERS**

It's possible to create 8 own additional characters (ASCII Codes 0..7) to the fixes ROM codes

- 1.) The command "CG RAM Address Set" defines the ASCII code (Bit 3,4,5) and the dot line (Bit 0,1,2) of the new character. Example demonstrates creating ASCII code \$00.
- 2.) Doing 8 times the write command "Data Write" defines line by line the new character. 8th. byte stands for the cursor line.
- 3.) The new defined character can be used as a "normal" ASCII code (0..7); use with "DD RAM Address Set" and "Data Write".

|   | Character-data |   |     |   |     |   |   |      |      |  |  |  |  |
|---|----------------|---|-----|---|-----|---|---|------|------|--|--|--|--|
|   |                |   | Hex |   |     |   |   |      |      |  |  |  |  |
| 7 | 6              | 5 | 4   | 3 | пех |   |   |      |      |  |  |  |  |
|   |                |   | 0   | 0 | 1   | 0 | 0 | \$04 |      |  |  |  |  |
|   |                |   |     | 0 | 0   | 7 | 0 | 0    | \$04 |  |  |  |  |
|   |                |   | 0   | 0 | •   | 0 | 0 | \$04 |      |  |  |  |  |
| V | v              | X | v   | 0 | 0   | • | 0 | 0    | \$04 |  |  |  |  |
| ^ | ^              |   | 1   | 0 | •   | 0 | - | \$15 |      |  |  |  |  |
|   |                |   | 0   | 1 | 1   | 1 | 0 | \$0E |      |  |  |  |  |
|   |                |   | 0   | 0 | •   | 0 | 0 | \$04 |      |  |  |  |  |
|   |                |   | 0   | 0 | 0   | 0 | 0 | \$00 |      |  |  |  |  |

| Define own character  |    |     |     |     |     |     |     |     |     |     |      |                                                          |
|-----------------------|----|-----|-----|-----|-----|-----|-----|-----|-----|-----|------|----------------------------------------------------------|
| Command               | RS | R/W | DB7 | DB6 | DB5 | DB4 | DB3 | DB2 | DB1 | DB0 | Hex  | Remark                                                   |
| CG-RAM address<br>set | 0  | 0   | 0   | 1   | AC5 | AC4 | АСЗ | AC2 | AC1 | AC0 | \$40 | Set address of character \$40=0; \$48=1;<br>\$54=2\$78=7 |
|                       |    |     |     |     |     | 0   | 0   | 1   | 0   | 0   | \$04 | first line                                               |
|                       |    |     |     |     |     | 0   | 0   | 1   | 0   | 0   | \$04 | second line                                              |
|                       |    |     |     |     |     | 0   | 0   | 1   | 0   | 0   | \$04 | third line                                               |
| Character-data        | 1  | 0   | х   | х   | х   | 0   | 0   | 1   | 0   | 0   | \$04 | fourth line                                              |
|                       |    |     |     |     |     | 1   | 0   | 1   | 0   | 1   | \$15 | fifth line                                               |
|                       |    |     |     |     |     | 0   | 1   | 1   | 1   | 0   | \$0E | sixth line                                               |
|                       |    |     |     |     |     | 0   | 0   | 1   | 0   | 0   | \$04 | seventh line                                             |
|                       |    |     |     |     |     | 0   | 0   | 0   | 0   | 0   | \$00 | eighth line, cursor line                                 |

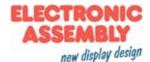

# **CHARACTER SET**

The controller has 3 built-in character sets. They can be selected with the command "ROM-Selection" in the extended command set.

| 63-0 0 1 2 3 4 5 6 7 8 9 A B C D E F    |
|-----------------------------------------|
| 00                                      |
| 10 阿利金等《》写图图图画中型个学图                     |
| 20 ! "#寅%& 2 ( ) *+ ; - ; //            |
| 300123456789:;<=>?                      |
| 40 i ABCDEFGHIJKLMNO                    |
| 50 PQRSTUVWXYZÄÖÄܧ                      |
| 60 ¿abcdef9hijklmno                     |
| 70 parstuvwxyzäöñüà                     |
| 800123456789紧 <u>紧±&gt;K</u> H          |
| 90 <b>♪∄‡♥♦T</b> 「 」""()088∞            |
| AO@£\$¥èéùìòÇP@øráá                     |
| ₿₿₿₽₽₽₽₽₽₽₽₽₽₽₽₽₽₽₽₽₽₽₽₽₽₽₽₽₽₽₽₽₽₽₽₽₽₽₽ |
| co[ANT_èéégă\$\$i1~o                    |
| DO <b>■■■ I</b> I <b> </b>              |
| E0↓÷ÁÍÓÚÝÁÍ∂ÚÝÔ∂ÚÚ                      |
| FOČĚŘŠŽČĚŘŠŽ[N]{ }                      |

ROM A

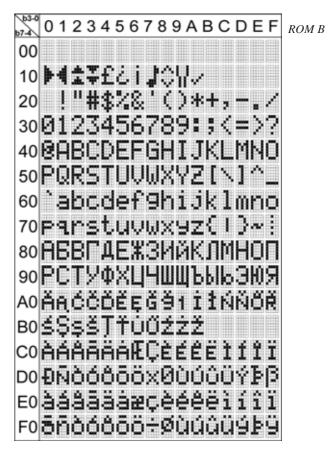

ROM C

# Example code:

|               | Change character table |     |     |     |     |     |     |     |     |     |      |                                      |  |  |  |
|---------------|------------------------|-----|-----|-----|-----|-----|-----|-----|-----|-----|------|--------------------------------------|--|--|--|
| Command       | RS                     | R/W | DB7 | DB6 | DB5 | DB4 | DB3 | DB2 | DB1 | DB0 | Hex  | Remark                               |  |  |  |
| Function Set  | 0                      | 0   | 0   | 0   | 1   | 1   | 1   | 0   | 1   | 0   | \$3A | 8-Bit data length extension Bit RE=1 |  |  |  |
| ROM Selection | 0                      | 0   | 0   | 0   | 0   | 0   | 1   | 0   | 0   | 1   | \$72 | ROM selection double byte command    |  |  |  |
|               | 1                      | 0   | 0   | 0   | 0   | 0   | R2  | R1  | 0   | 0   | \$0X | \$00 = ROMA; \$04=ROMB; \$0C=ROMC    |  |  |  |
| Function Set  | 0                      | 0   | 0   | 0   | 1   | 1   | 1   | 0   | 0   | 0   | \$38 | 8-Bit data length extension Bit RE=0 |  |  |  |

eng/pdf/zubehoer/ssd1803a 2 0.pdf

# **SERIAL INTERFACE (SPI)**

The serial interface always needs a synchronization byte. In write mode, the byte to send hast to be devided in two bytes, into the "lower data" and "upper data". Please refer to the following chart. The maximum clock frequency for SCLK is 1 MHz.

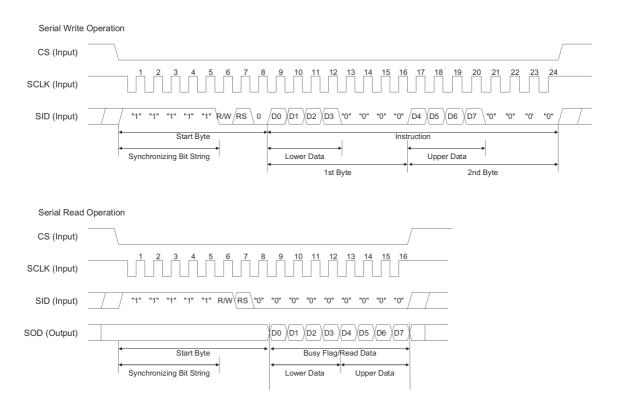

#### **I<sup>2</sup>C INTERFACE**

The display can be assigned to the slave adress 0x78 or 0x7A (PIN SA0).

After transfering the start condition, the hardware adress, togehter with the Read(1)/Write(0) bit has to be transmitted. While writing to the display, after the slave adress, there always is a control byte holding the information Data(1) or Command(0) and the continuation bit. If the continuation bit is set to 0, the following bytes are data bytes until the next stop condition occurs. The maximum clock rate for I<sup>2</sup>C bus is 400 kHz.

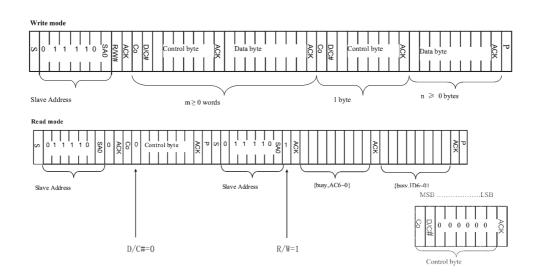

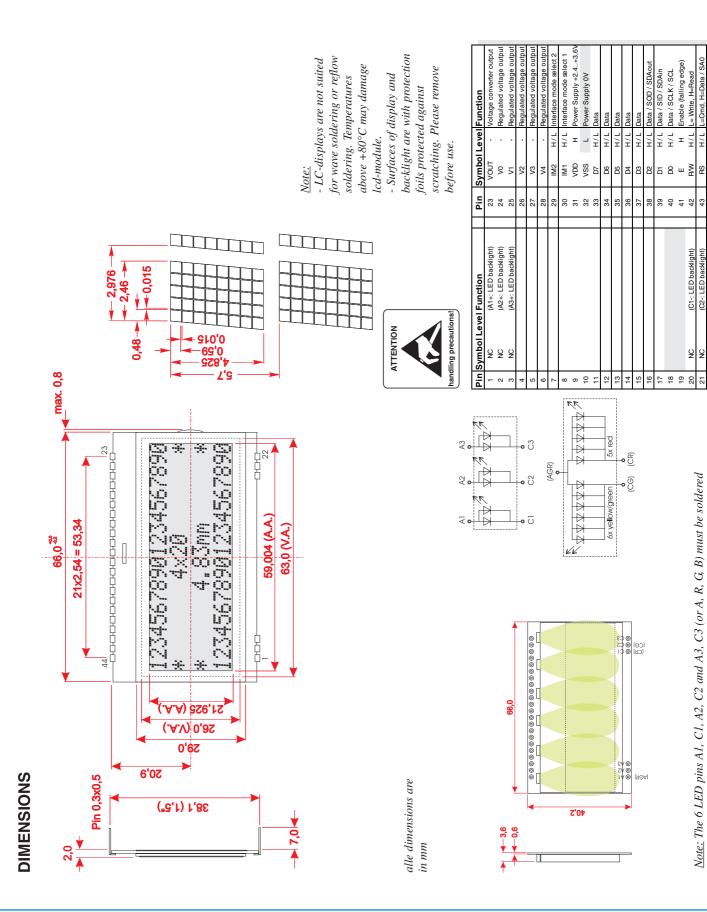

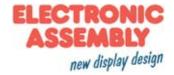

(C3-: LED backlight) (C2-: LED backlight

2

Note: The 6 LED pins A1, C1, A2, C2 and A3, C3 (or A, R, G, B) must be soldered from the top to ensure a clean contact.

Fon:

Fax:

Web:

+49 (0)8105-778090 +49 (0)8105-778099

www.lcd-module.com

e-Mail: info@lcd-module.de